Multidisciplinary 3 Panel Agenda

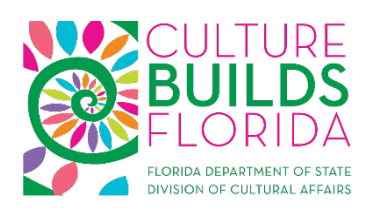

8/24/2018

9:00:00 AM

Webinar

Chair: TBA

Program Manager: Hillary Crawford

This panel will review the following application types that have applied for the grant period **July 1, 2019 - June 30, 2020.** 

Multidisciplinary General Program Support Level 3

To request accommodations or services, contact the program manager at least 48 hours prior to the above stated schedule at 850.245.6462 or email hillary.crawford@dos.myflorida.com. You may also contact the Division by calling Florida Relay at 711.

- 1. Call to Order
- 2. Introduction of Panelists and Staff
- 3. Comments from the Chair
- 4. Preliminary scoring of applications

Applicants may provide a *brief* update on the application and respond to panelist questions. Updates should only include new proposal information

5. Public comment prior to consensus on scores;

During public comment, anyone (including applicants) may speak about the applications under consideration. After public comment, panelists have an opportunity to adjust their scores before the final vote to accept all scores.

- 6. Panel Recommendations
- 7. General discussion from the panel (policies, procedures)
- 8. General comments from the public
- 9. Closing remarks from the Chair
- 10. Adjournment

To join the webinar:

1. Use your computer or portable device for video and your separate telephone for audio:

- a. At the time of the meeting, go to [http://joinwebinar.com](http://joinwebinar.com/) in your web browser. Enter your name and Session ID# 957-713-371.
- b. Use your telephone to dial in:
	- i. Click Phone call. Please do NOT use the computer audio option. You will not be able to speak during the meeting unless you use your telephone for audio.
	- ii. Dial (631) 992-3221.
	- iii. Enter Access Code# 288-731-458. You will be told that you enter "as a panelist" regardless of whether or not you are on the panel.
- c. You will be muted during the call. When it is your turn to speak, press \*6 to unmute yourself, then \*6 to mute yourself again when you are done speaking.
- 2. If you wish to call in only and not see the video webinar:
	- a. At the time of the meeting, dial (631) 992-3221
	- b. Enter Access Code# 288-731-458. You will be told that you enter "as a panelist" regardless of whether or not you are on the panel.
	- c. You will be muted during the call. When it is your turn to speak, press \*6 to unmute yourself, then \*6 to mute yourself again when you are done speaking.